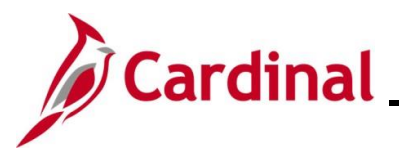

#### **Completing a Rehire Overview**

The Rehire Employee business process is applicable to both salaried and wage employees.

Employee Records are used to manage the history of the different jobs an employee may have. An employee's initial hire is assigned to employee record 0. All new employee records are incremented by 1. When adding a new employment instance, Cardinal asks if the new employment instance should be associated to the current employee record. For guidance on when to answer Yes or No to this question see below.

- Answer Yes if the employee is being rehired into the same agency and back into the same employee type (i.e., wage to wage). This will hire the employee back into same employee record they had previously. Use this Job Aid for this process.
- Answer No if the employee is being rehired into a different agency **OR** back into the same agency but into a different employee type (i.e., wage to salaried). This creates a new employee record and hires the employee into it. See the Job Aid titled **HR351\_Completing a New Hire** for this process. This Job Aid can be found on the Cardinal website in **Job Aids**  under **Learning**.

The **Personal Organizational Summary** page provides summarized information related to all current or previous jobs an employee has at the Commonwealth of Virginia. This page may also return results for people with no job information in Cardinal. When this is the case, only the employee's name and employee ID display. A review of the information on this page is necessary to determine how to process the rehire.

Personal data for the person being rehired will not be available to view or modify in Cardinal until the rehire is processed. Once fully rehired, go to the Modify a Person page to make updates, if applicable.

The Add Employment Instance process is also used when transferring an employee from one agency to another. For further information on transferring employees from one agency to another agency, refer to the Job Aid titled **HR351**\_**Managing an Inter-Agency Transfer**. This Job Aid can be found on the Cardinal website in **Job Aids** under **Learning**.

Before starting the new hire process, validate that all data related to the position is as expected. This includes verifying whether the position is eligible for telework. For more information on reviewing Position Data, see the Job Aids titled **HR351\_Managing a Position** and **HR351\_ Managing an Employee's Telework Data**. These Job Aids can be found on the Cardinal website in **Job Aids** under **Learning**.

**Navigation Note**: Please note that there may be a **Notify** button at the bottom of various pages utilized while completing the processes within this Job Aid. This "Notify" functionality is not currently turned on to send email notifications to specific users within Cardinal.

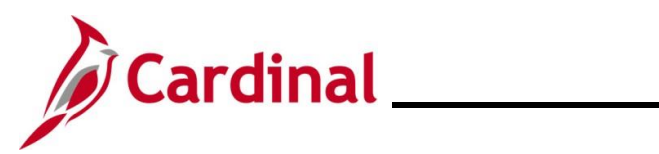

#### **Table of Contents**

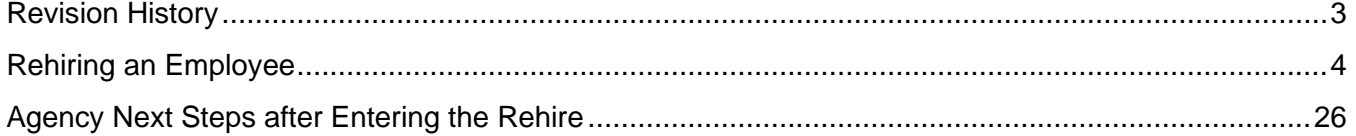

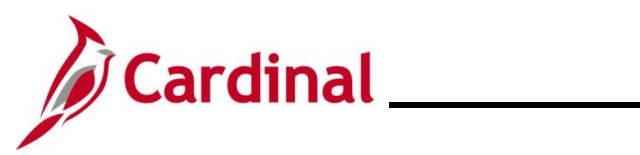

#### **Revision History**

<span id="page-2-0"></span>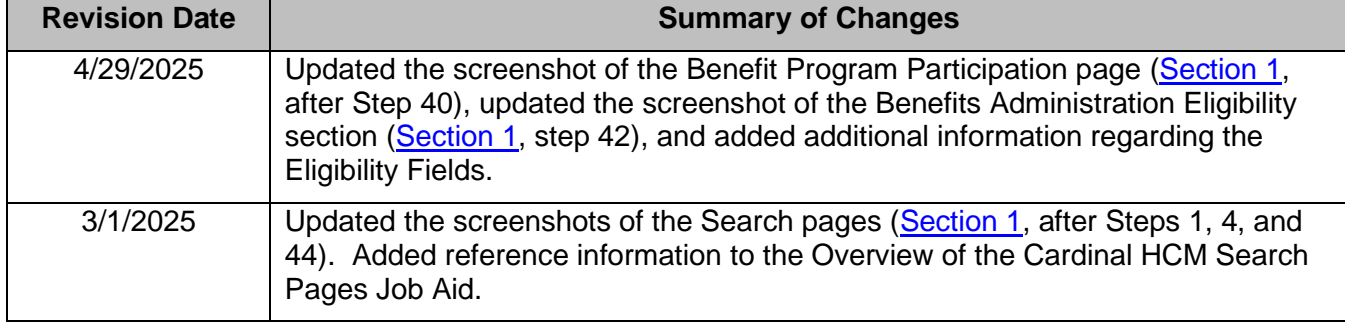

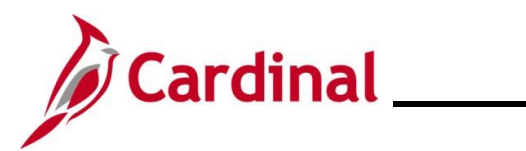

#### <span id="page-3-0"></span>**Rehiring an Employee**

Before beginning, review the **Person Organizational Summary** page to get information about the employee's previous employment at the Commonwealth of Virginia.

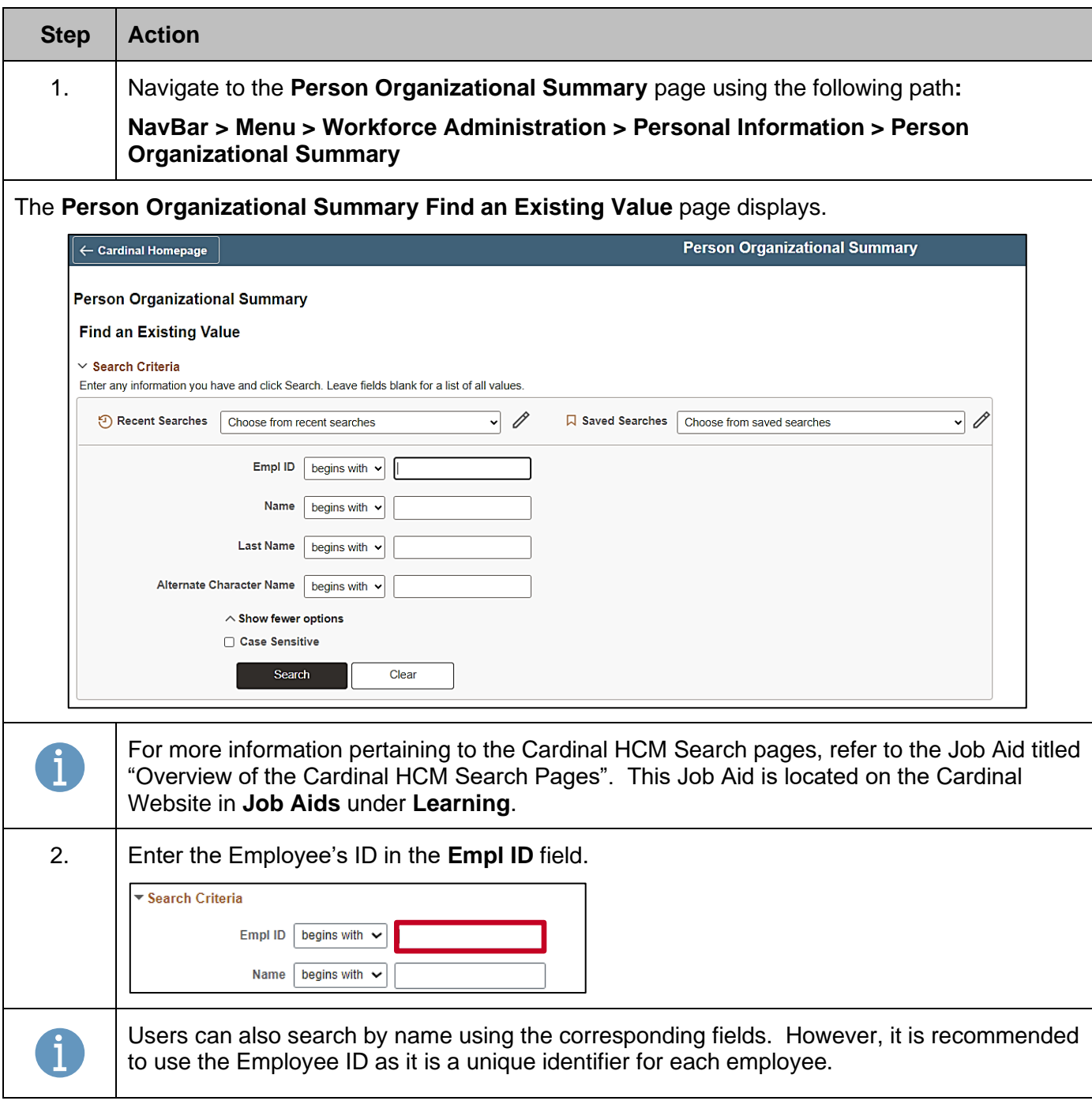

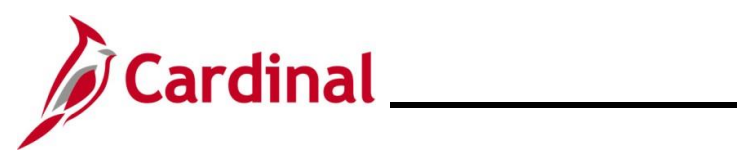

# **Human Resources Job Aid**

#### **HR351\_Completing a Rehire**

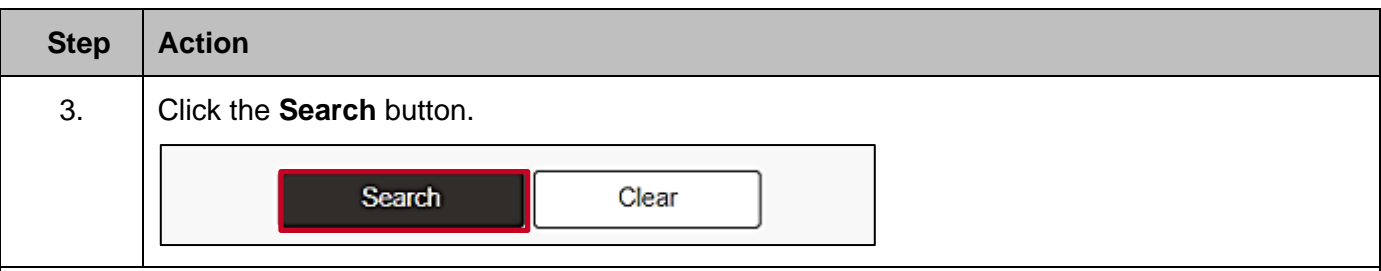

The **Person Organizational Summary** page displays showing the employee's previous job information.

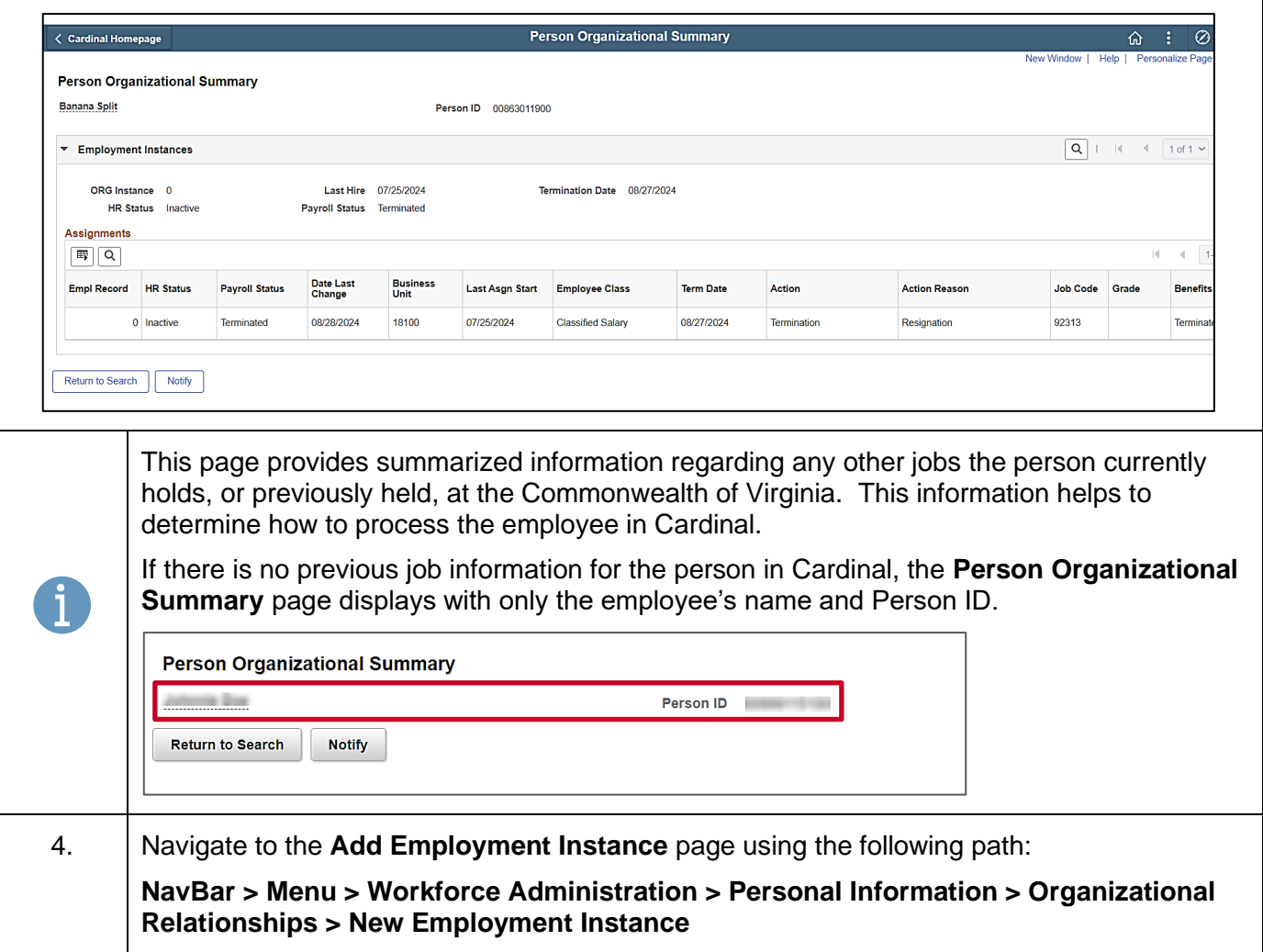

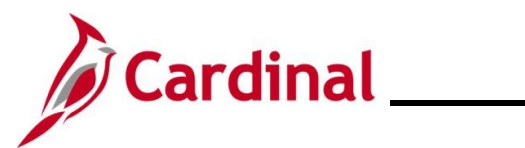

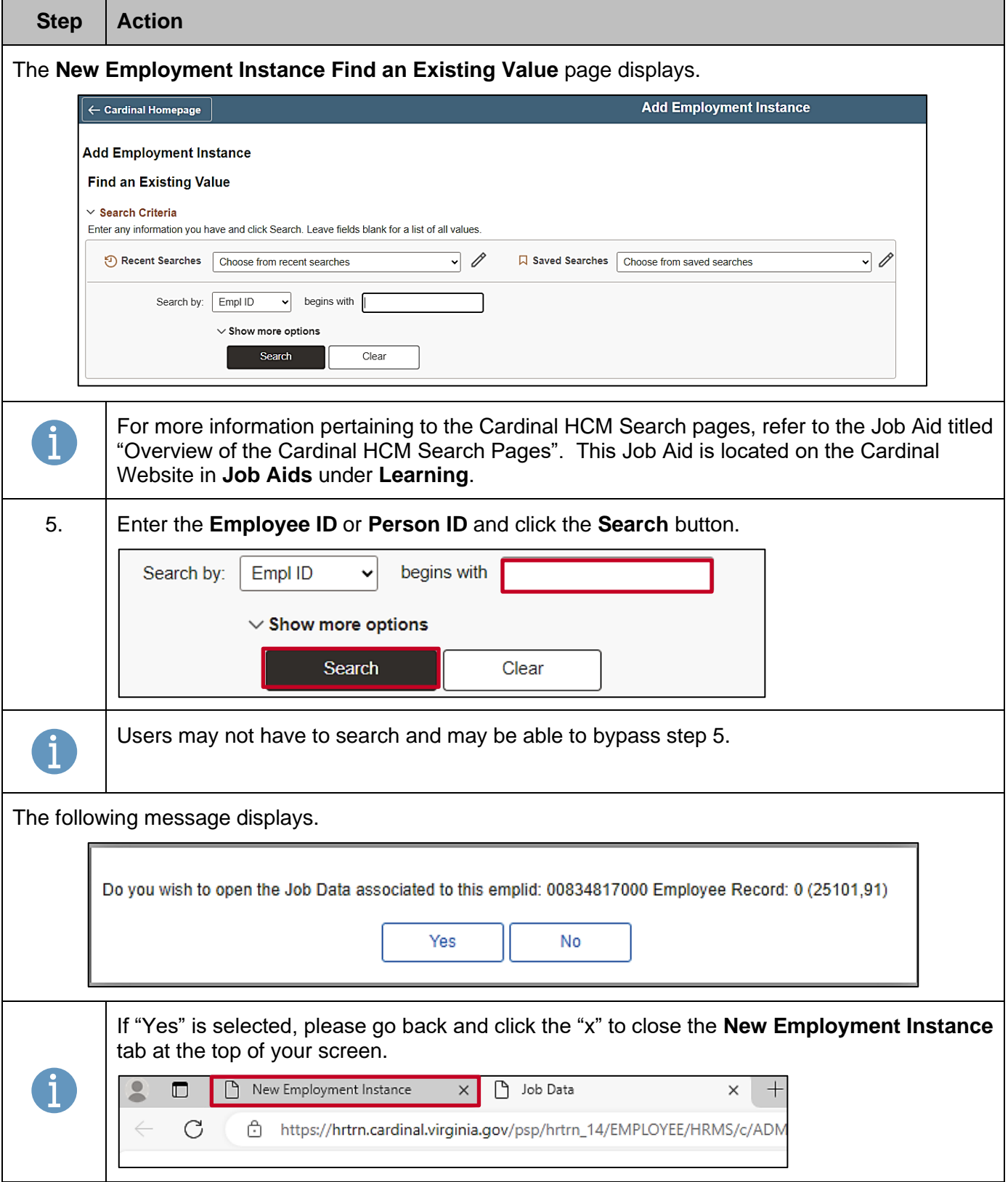

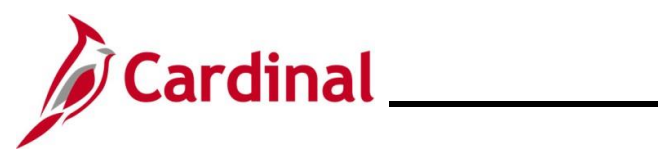

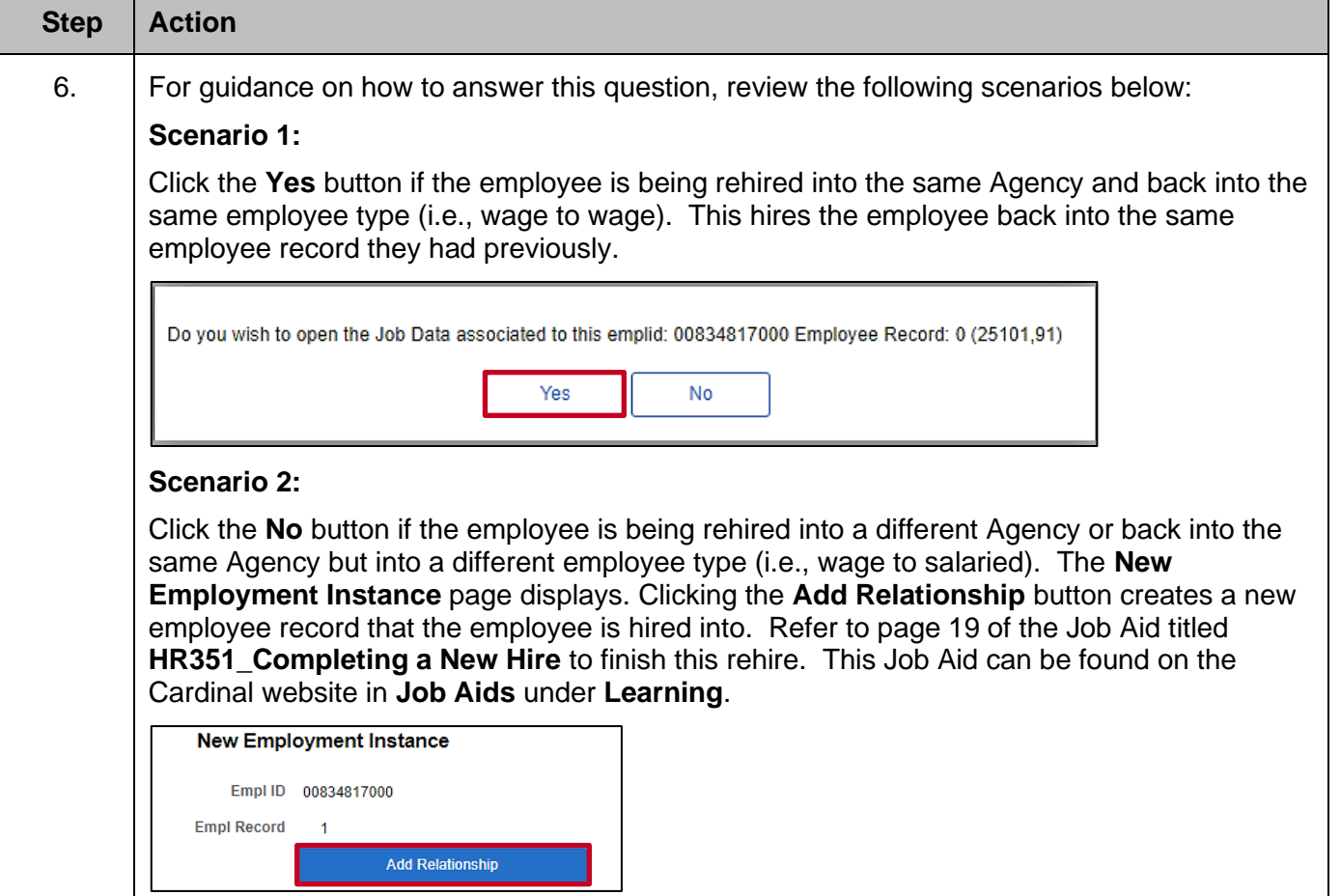

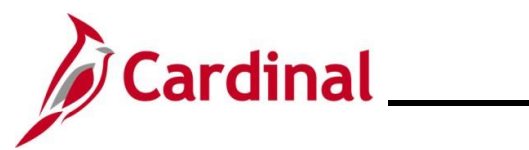

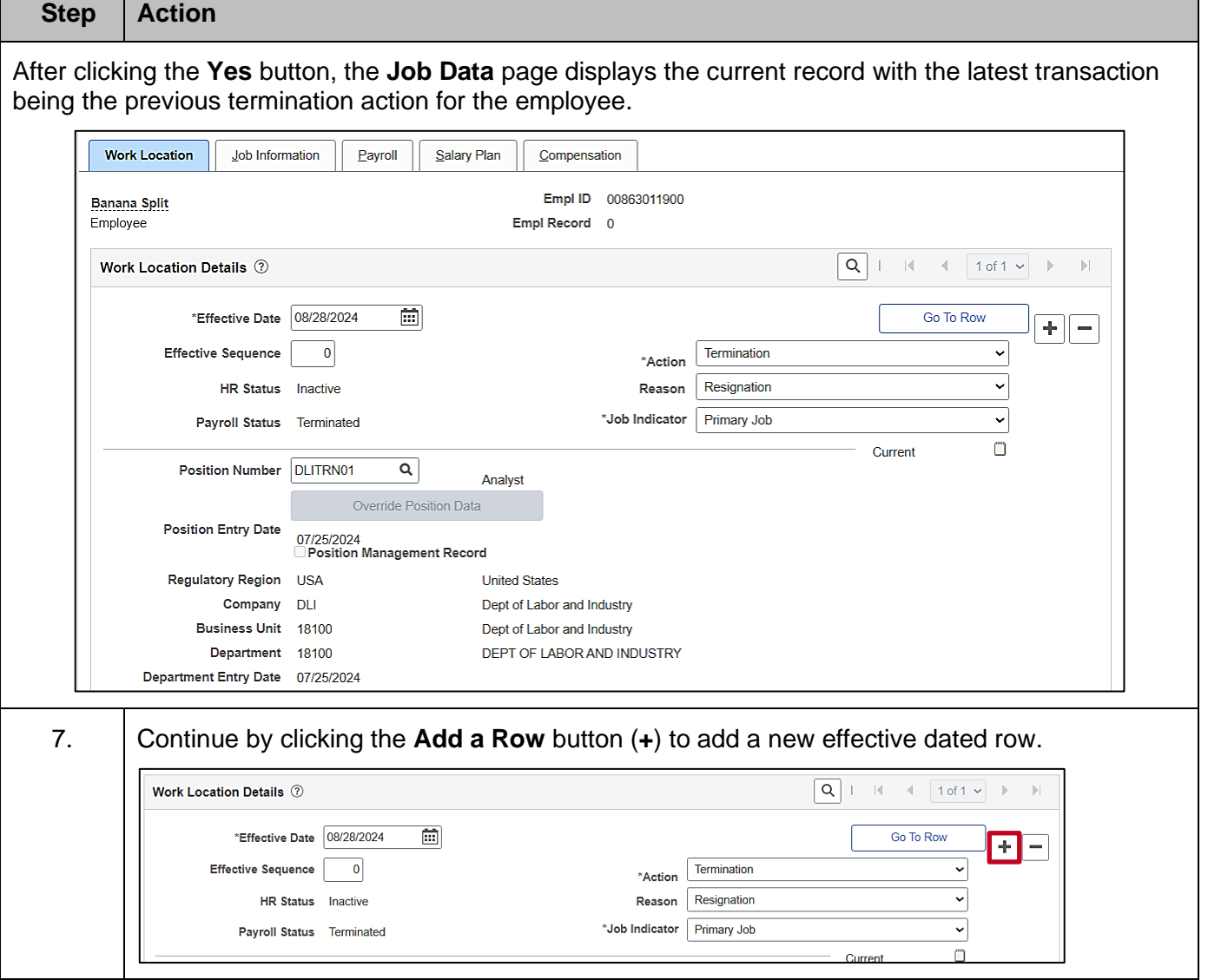

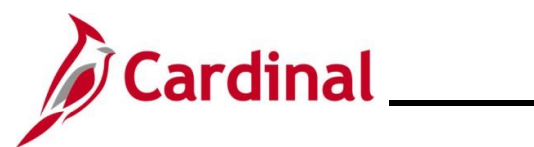

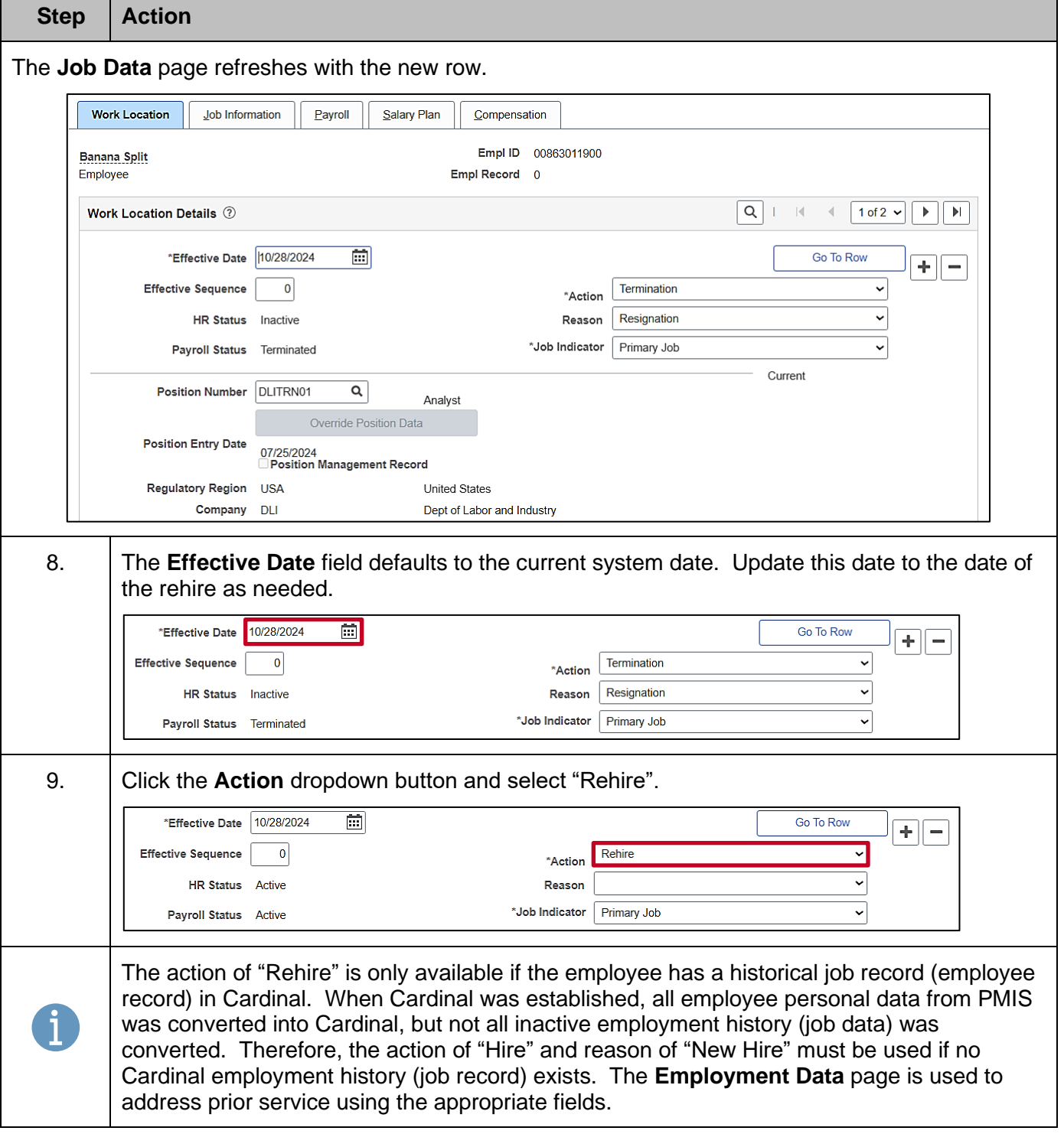

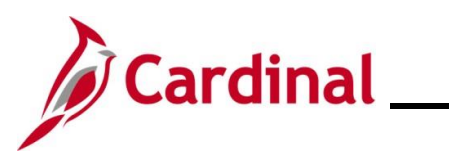

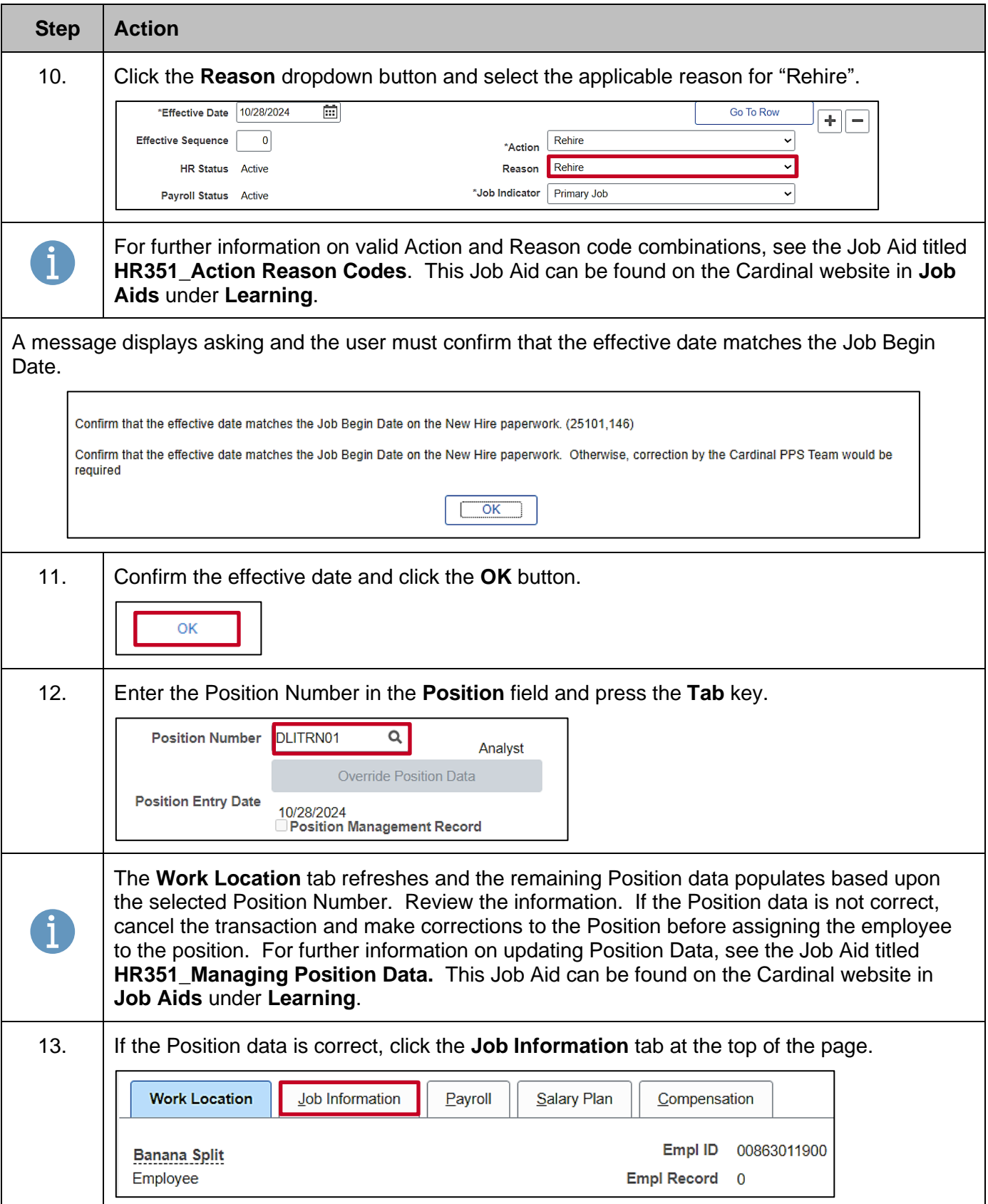

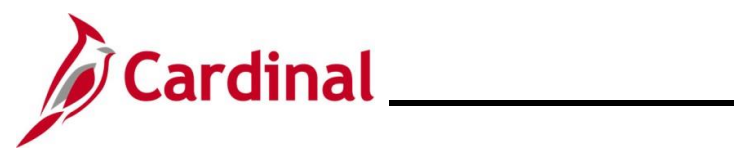

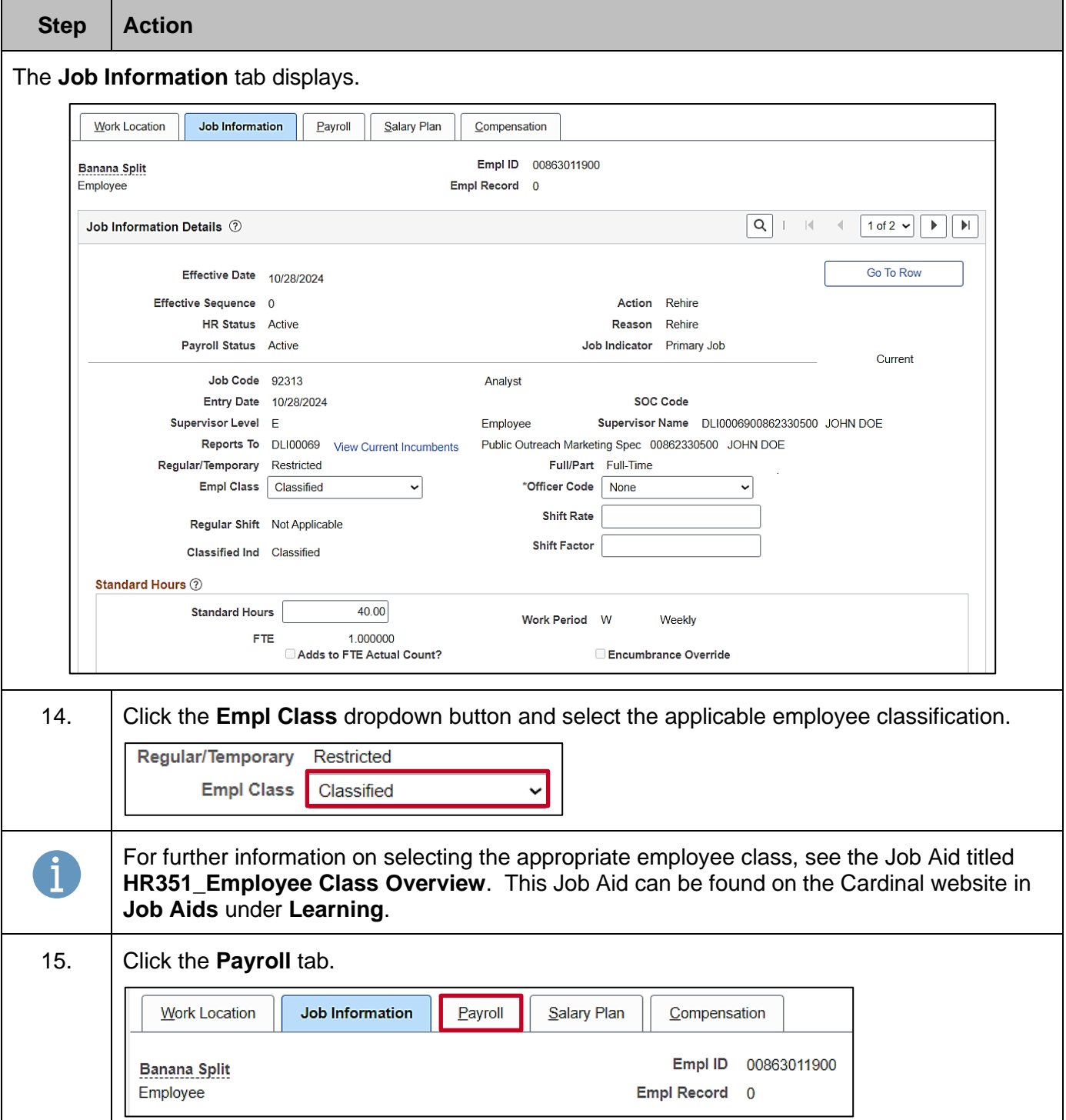

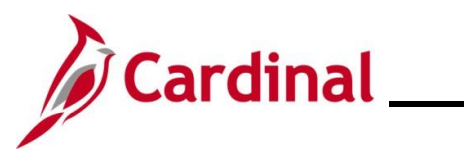

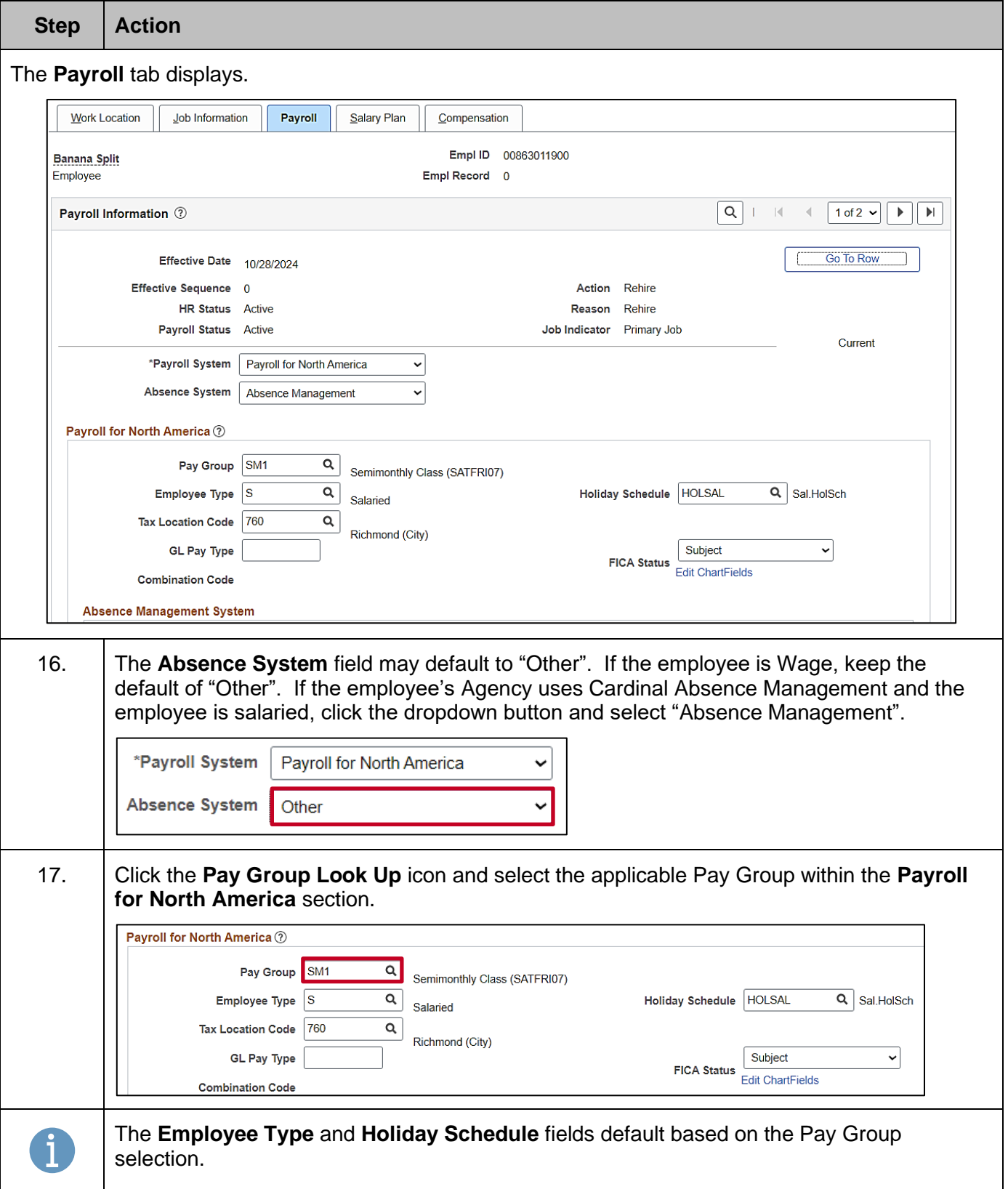

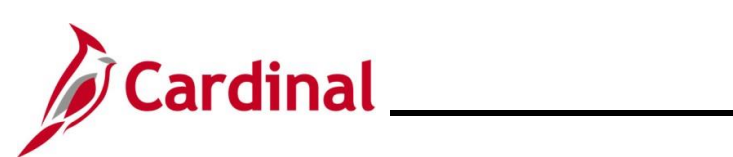

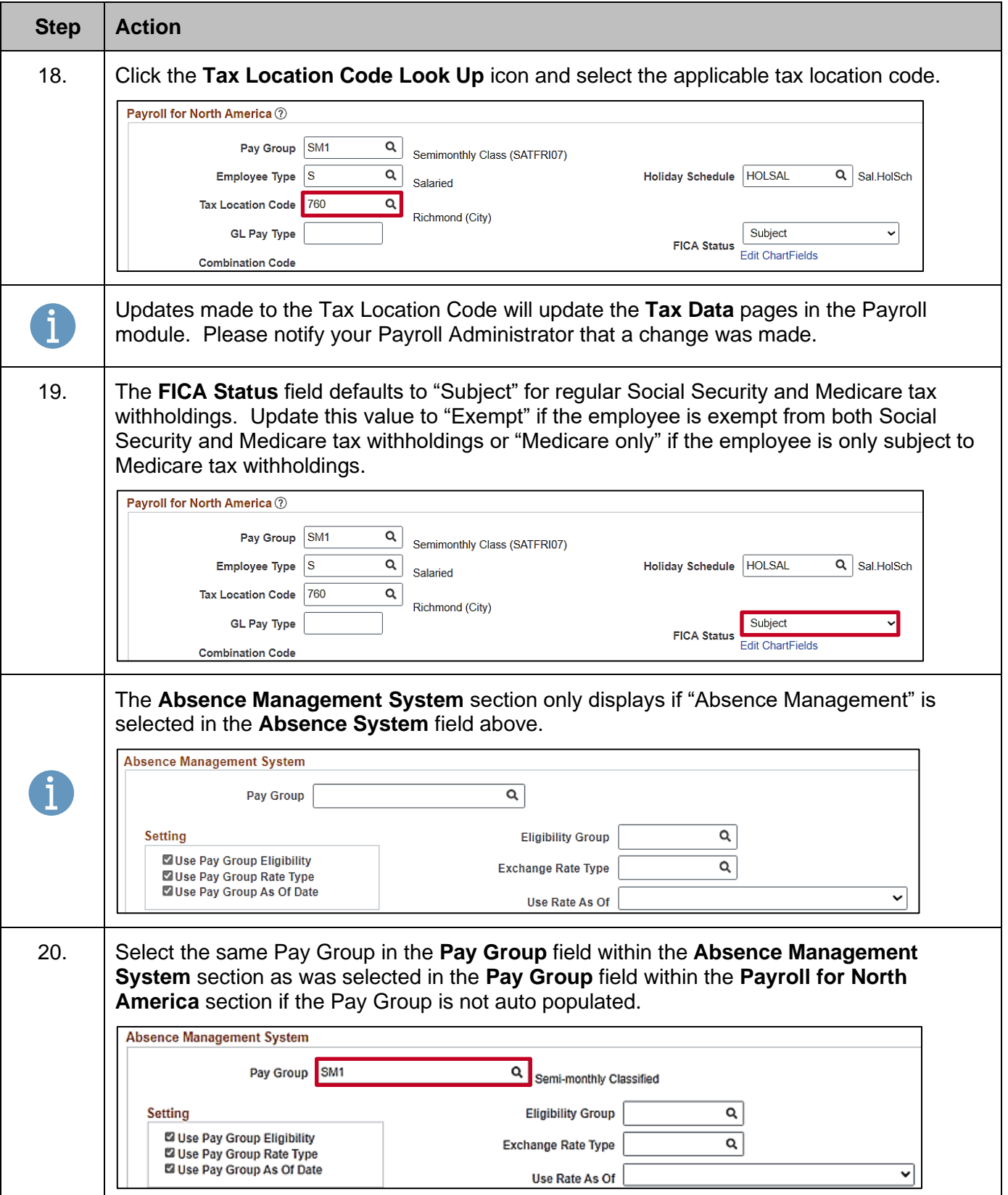

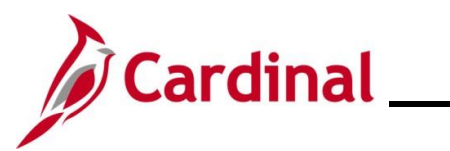

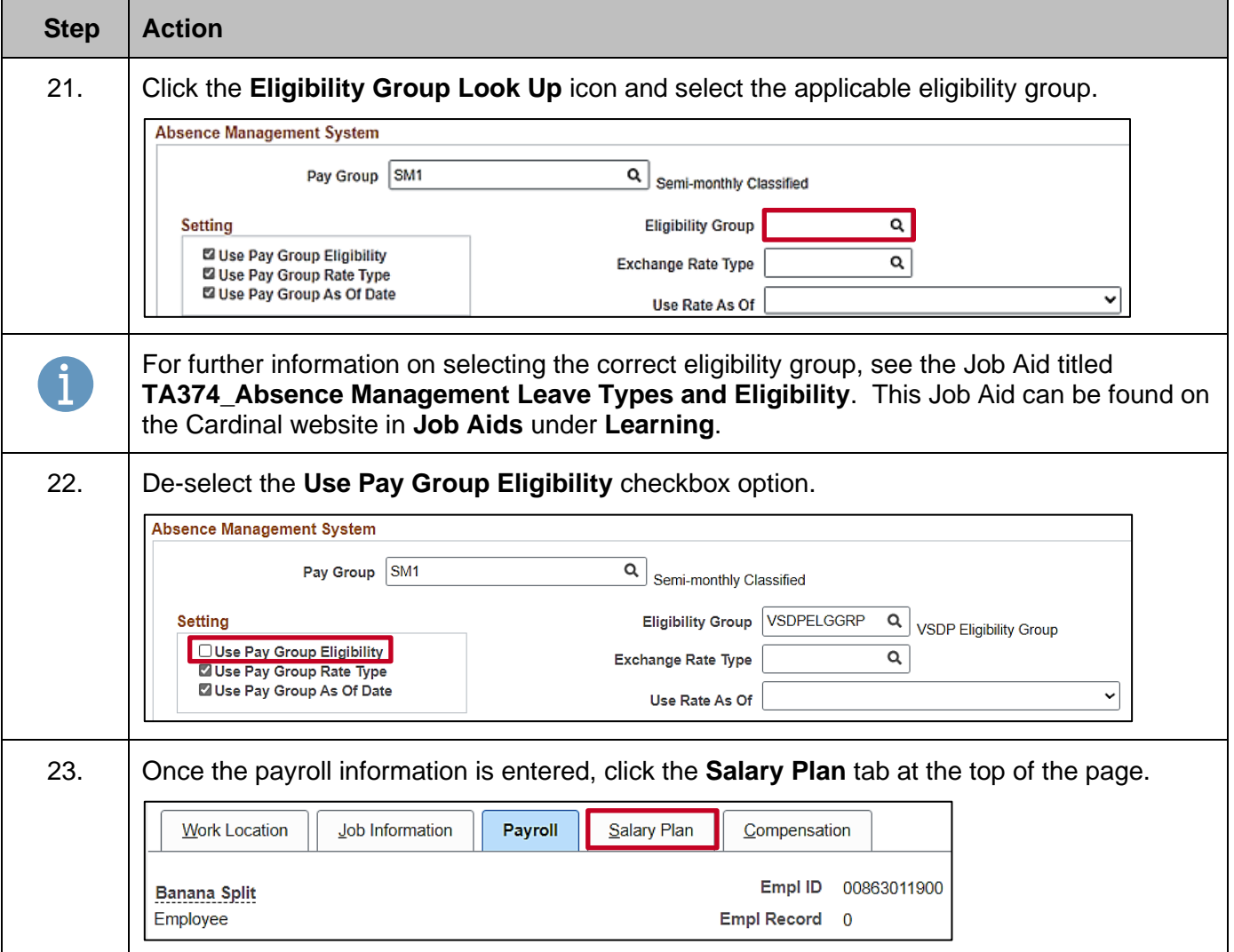

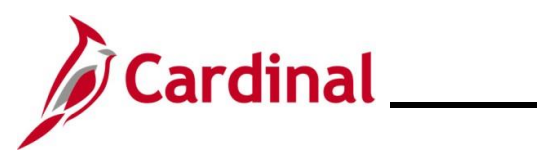

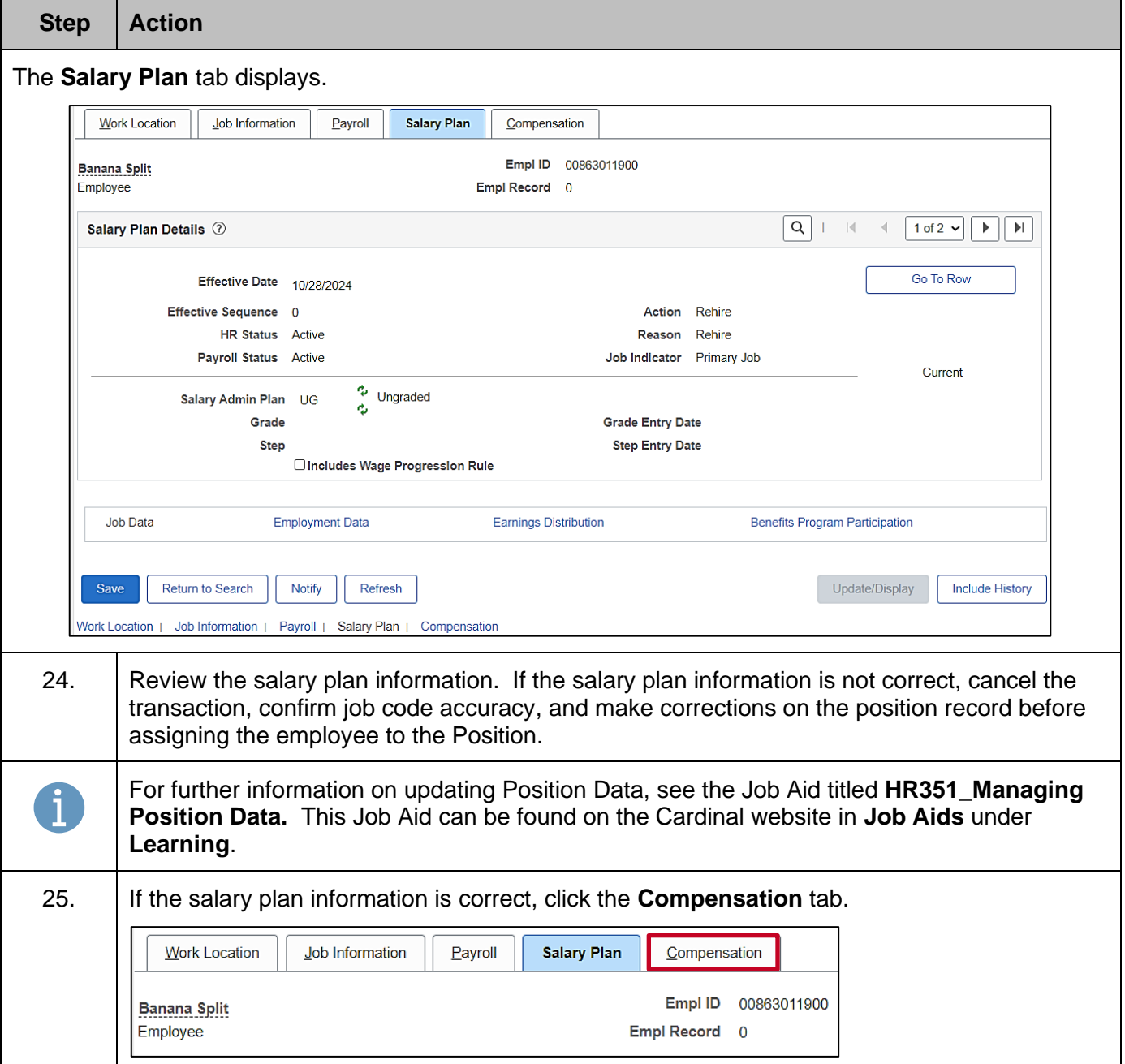

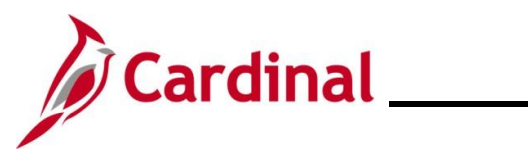

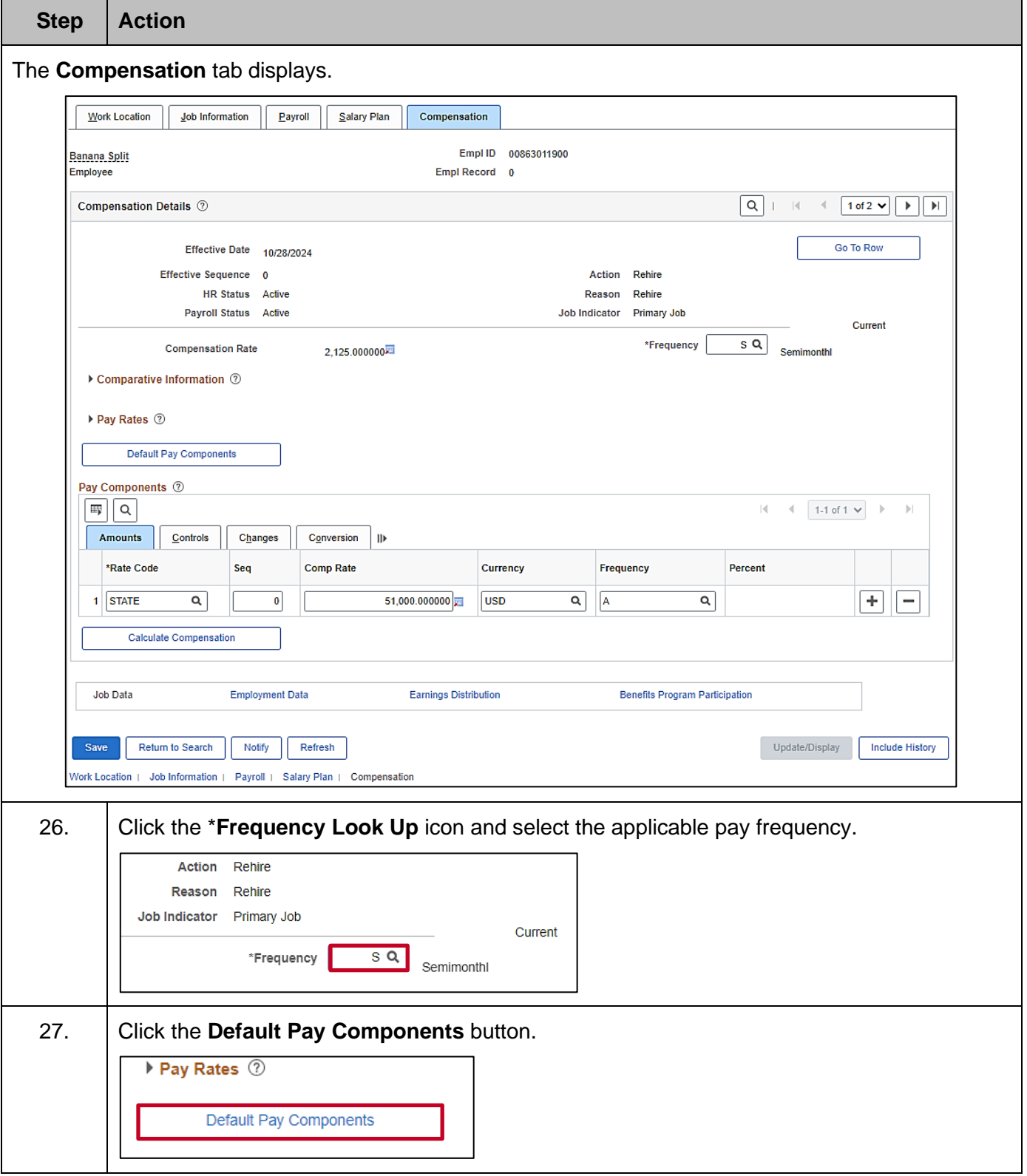

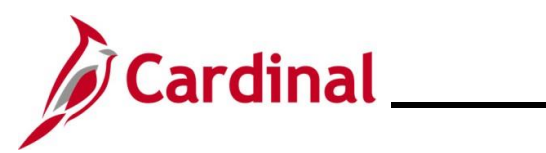

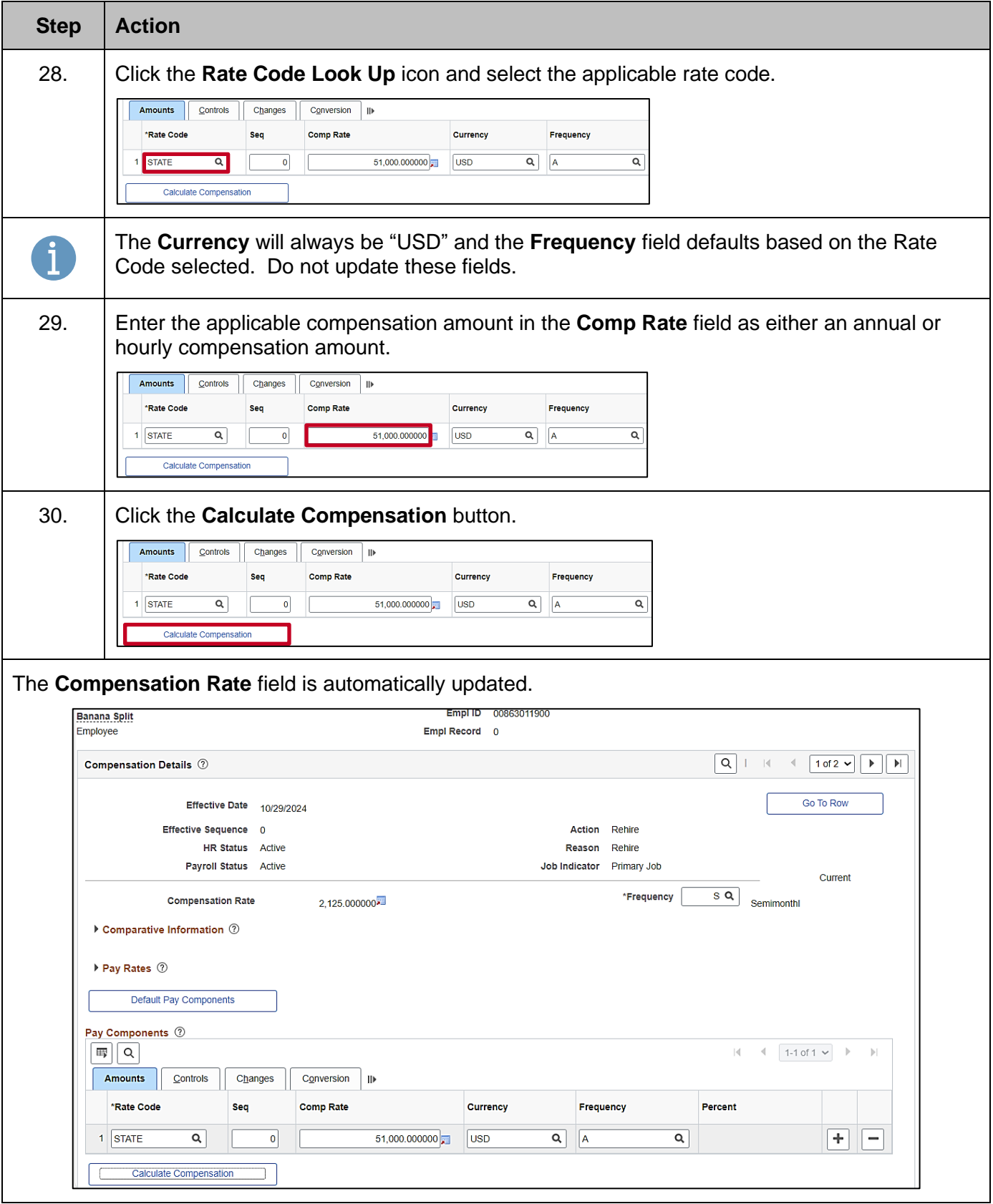

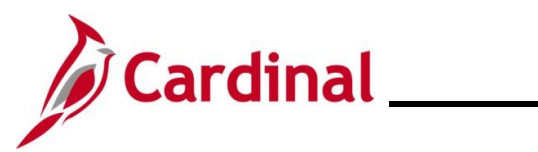

# **Human Resources Job Aid**

#### **HR351\_Completing a Rehire**

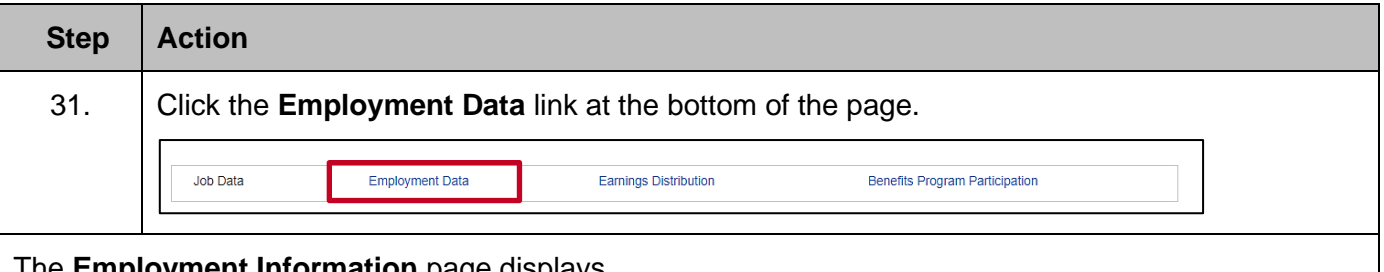

The **Employment Information** page displays.

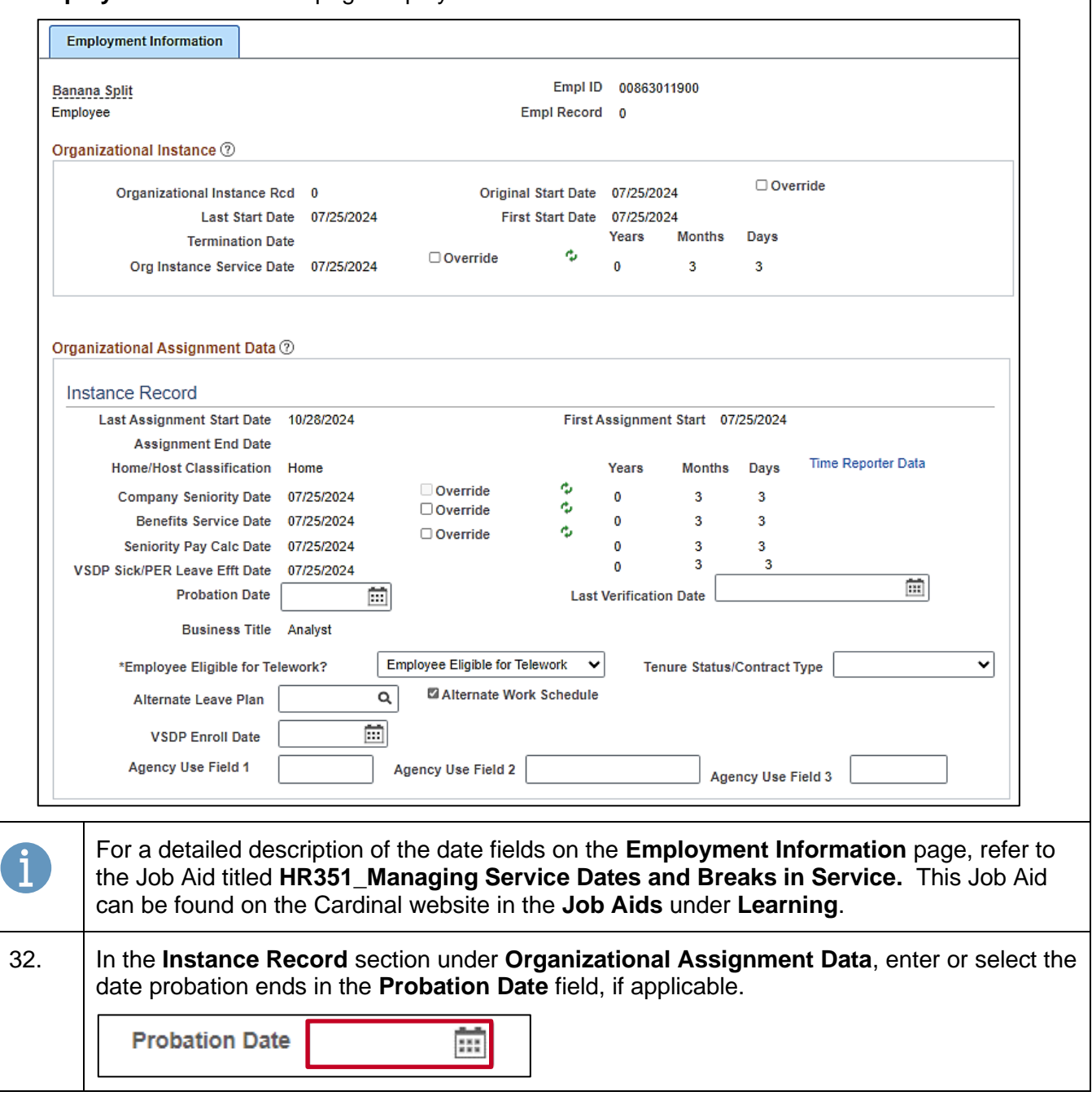

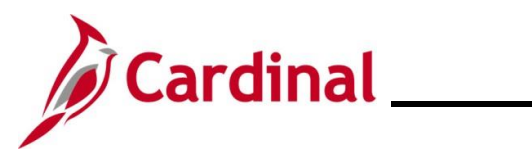

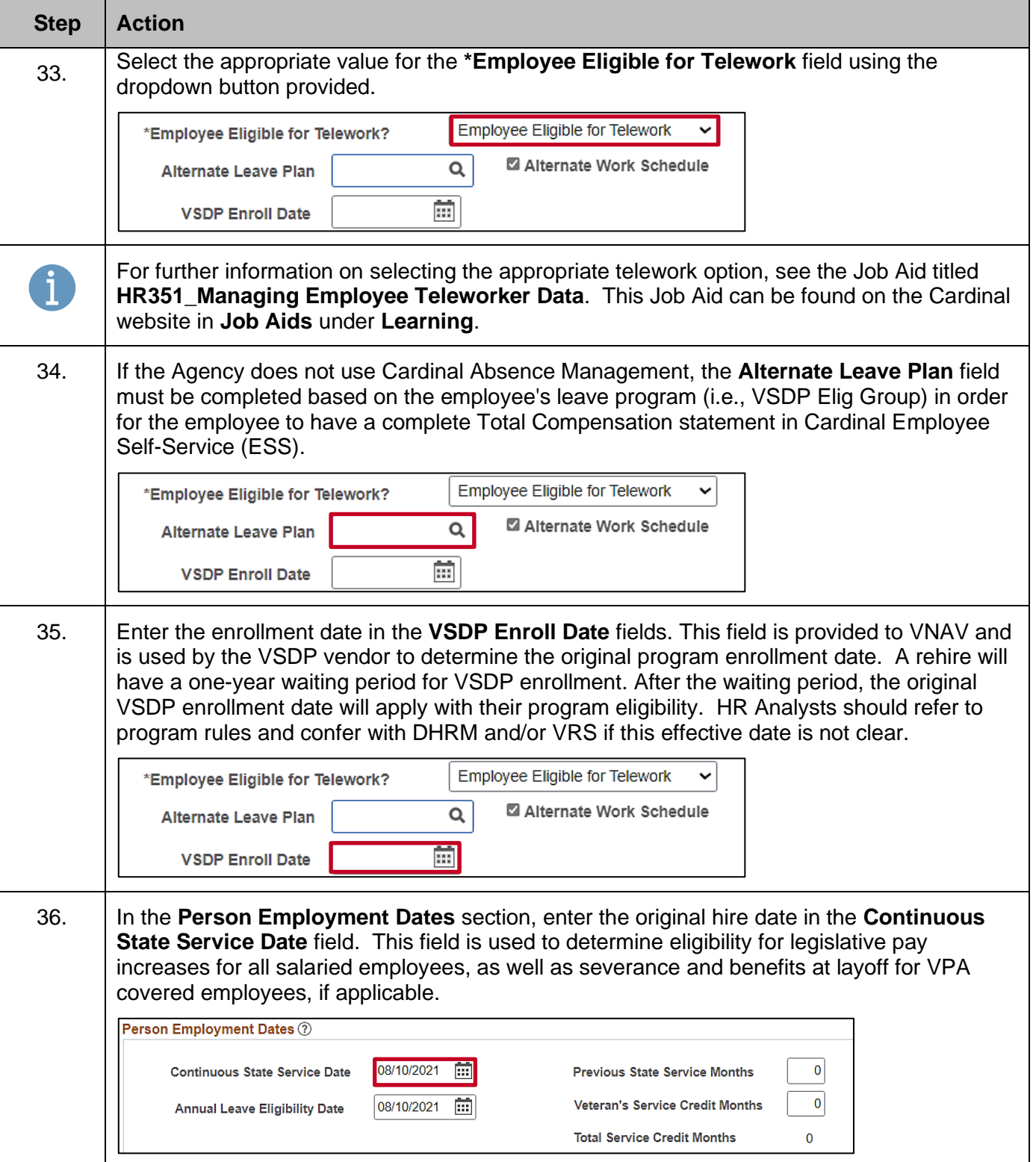

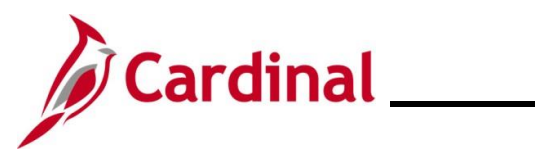

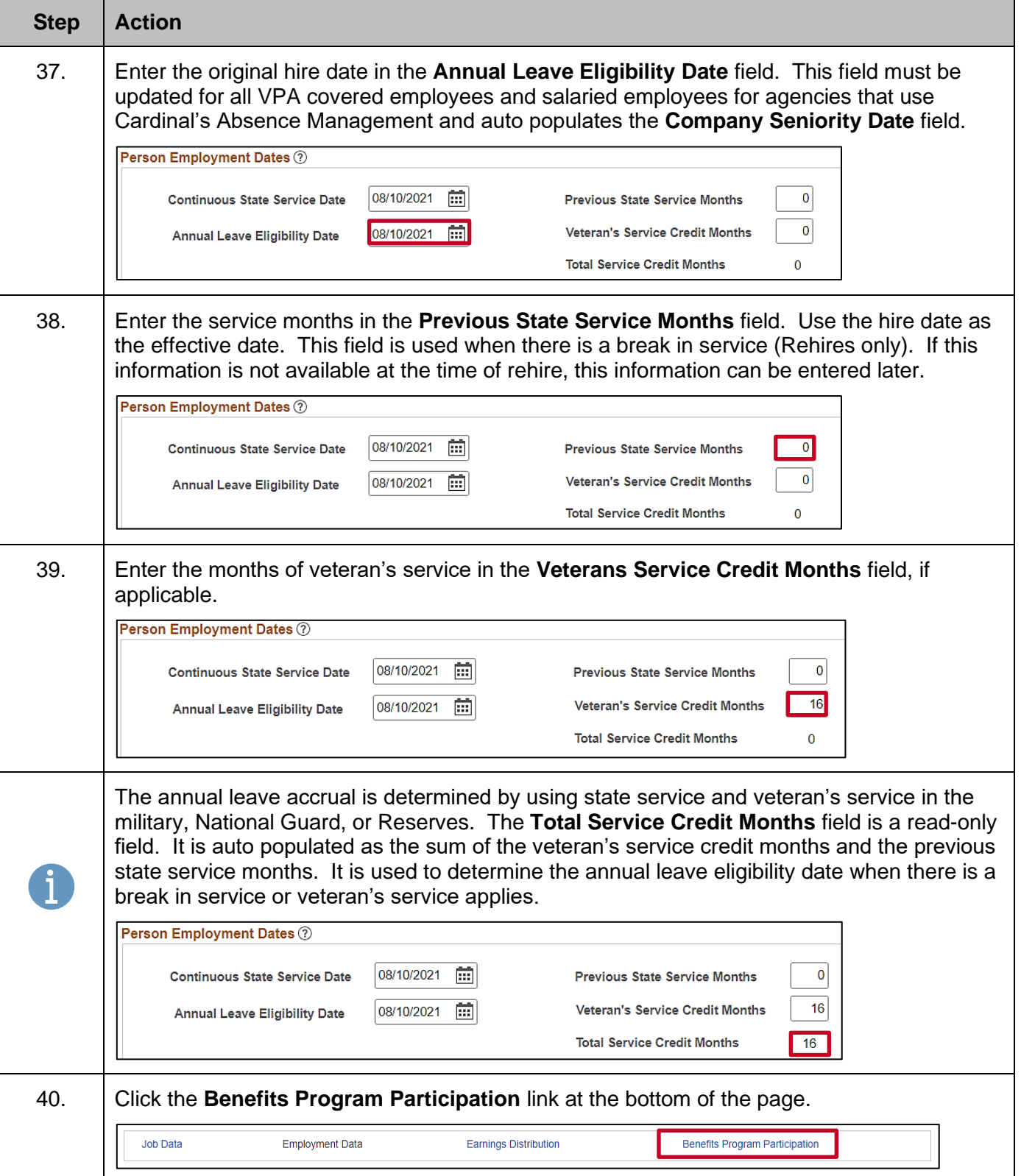

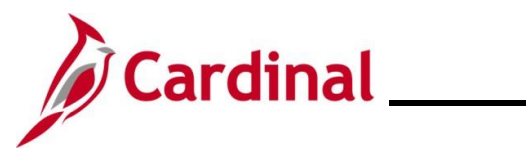

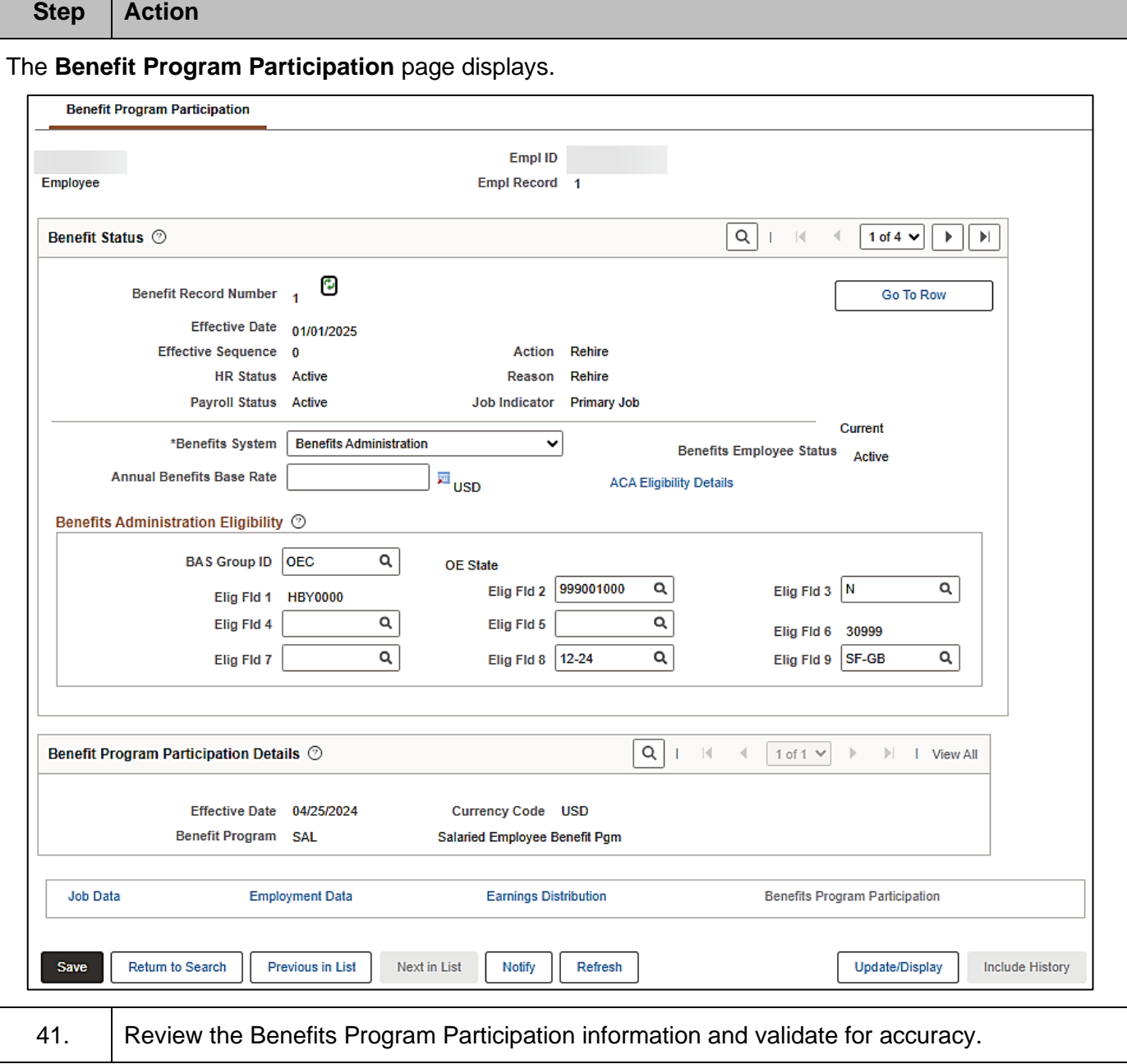

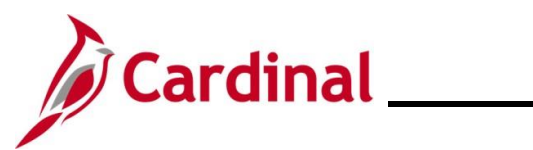

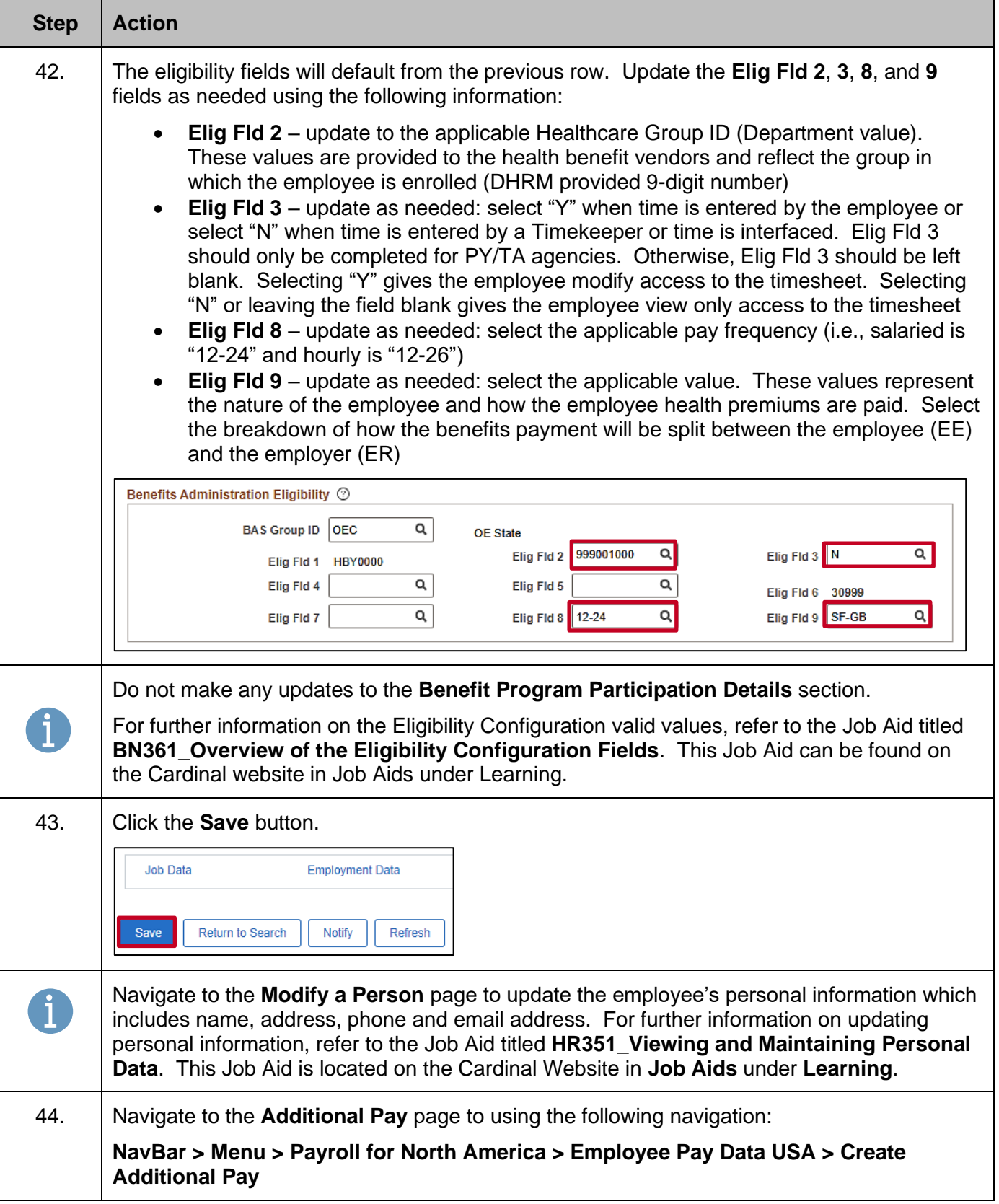

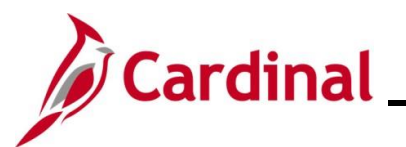

**Step Action**

The **Create Additional Pay Find an Existing Value** page displays.

**Scenario**: The employee was rehired with an effective date of 10/31/2024. Ensure that there are no additional pay transactions with an end date later than 10/31/2024 or with no end date.

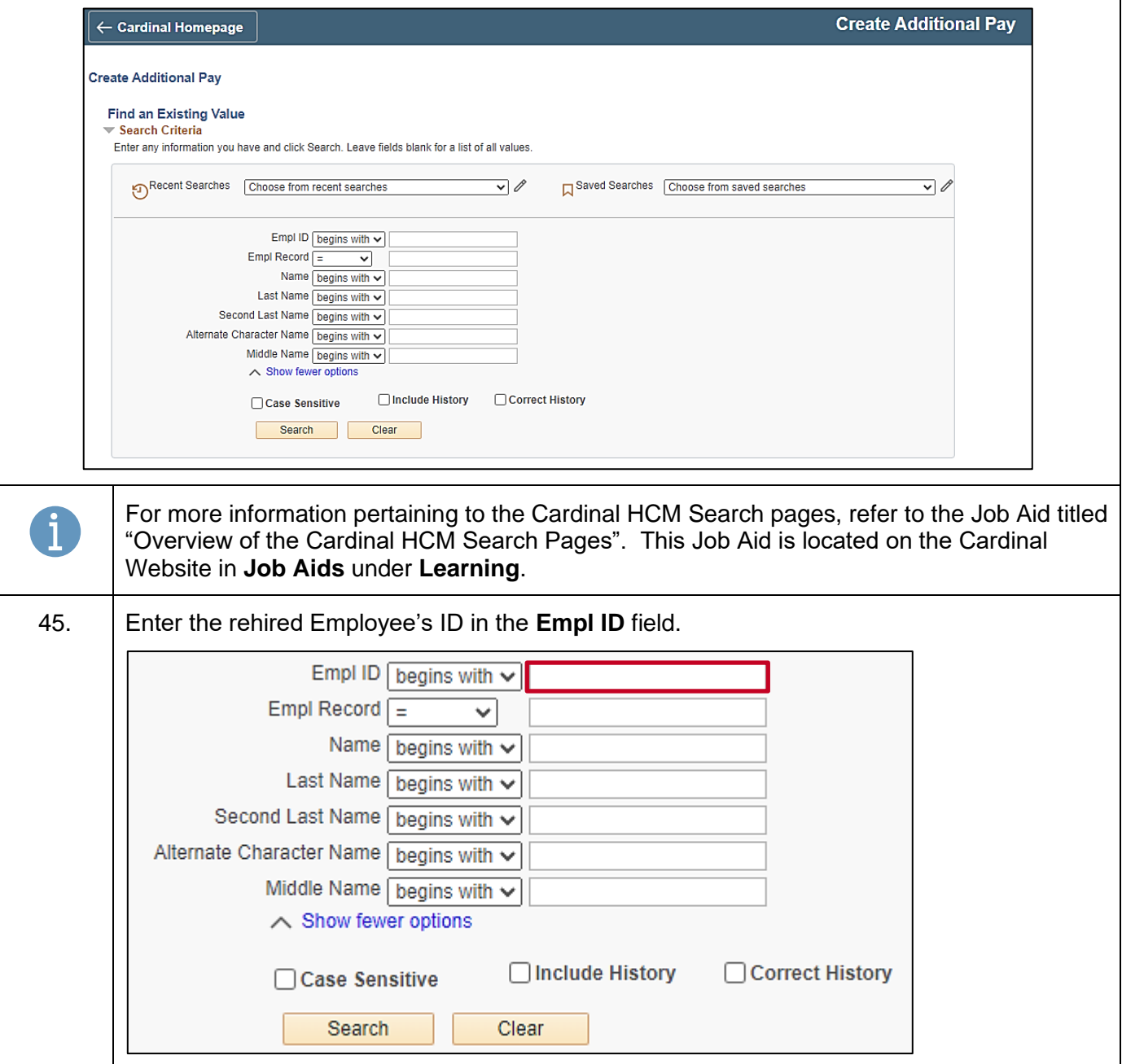

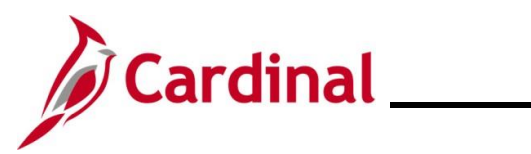

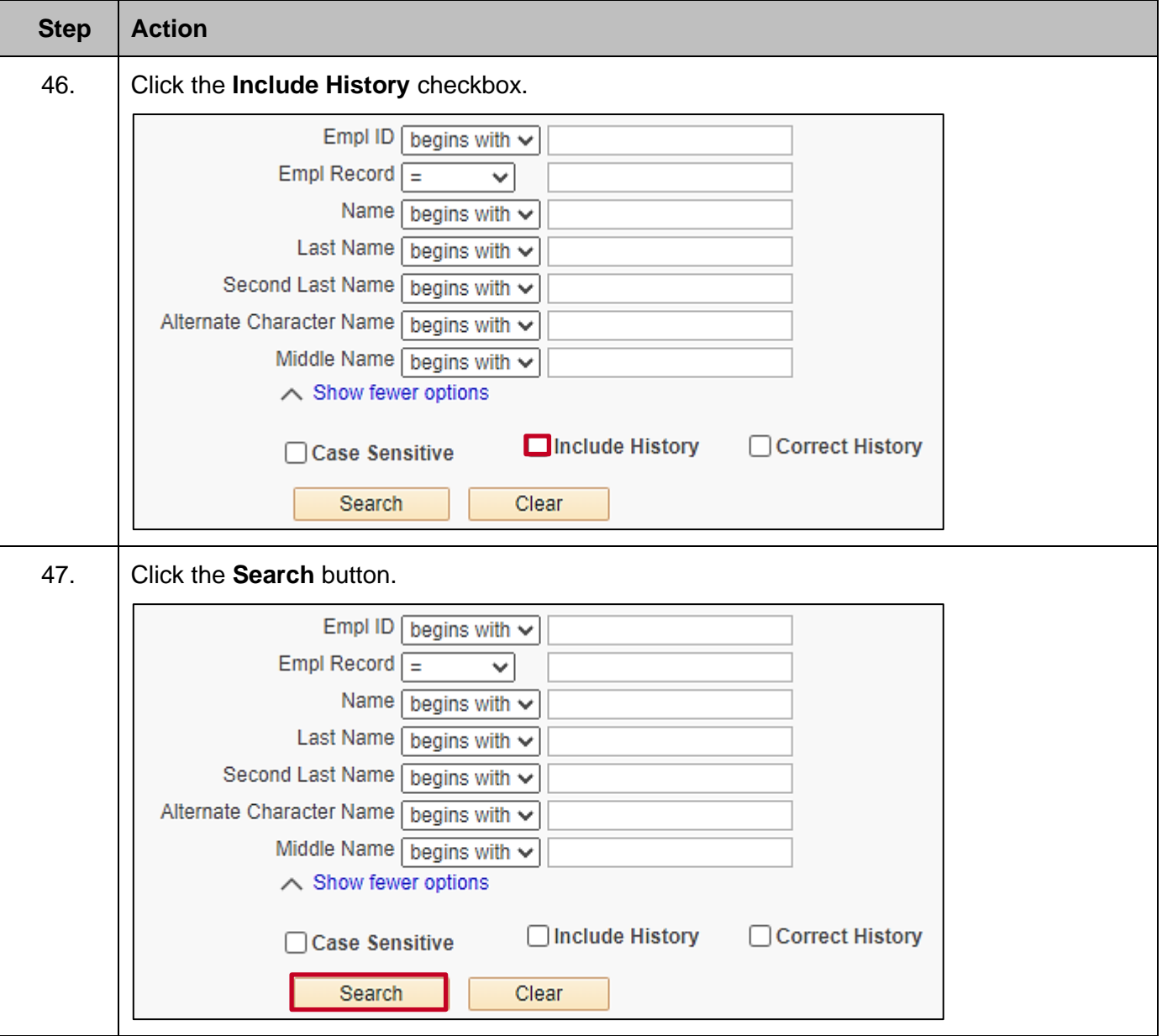

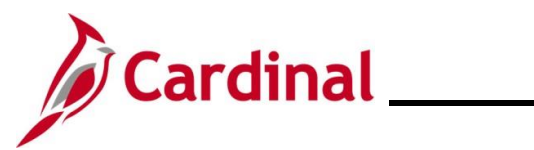

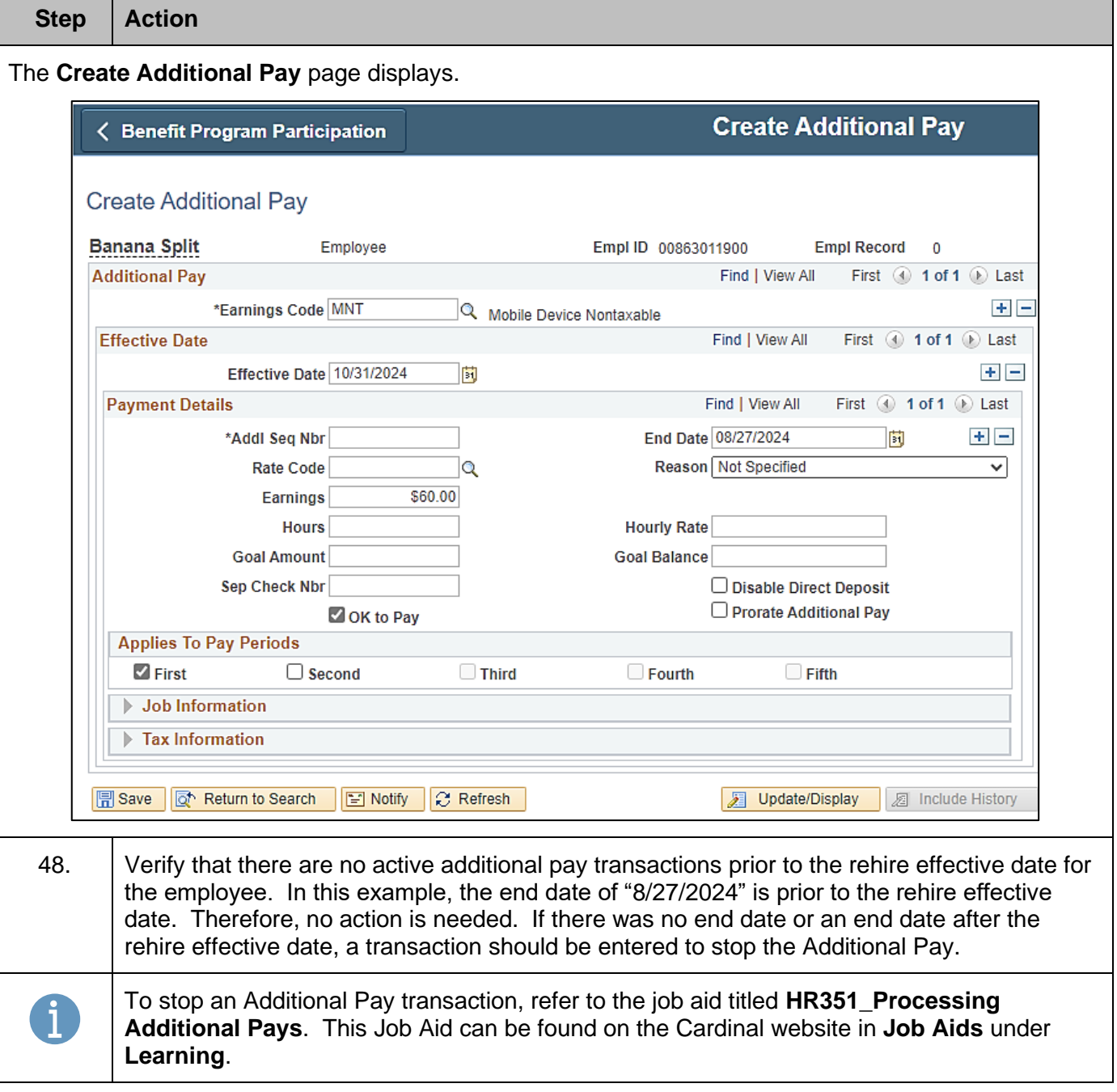

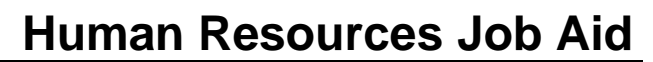

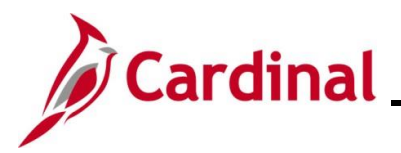

#### <span id="page-25-0"></span>**Agency Next Steps after Entering the Rehire**

Be sure to enter/review the employee's citizenship, update the employee's personal data, and add telework agreement if one has been established/approved.

 $\circ$  For further information on entering citizenship information, updating personal data and telework agreement, see the Job Aids titled **HR351\_Viewing and Modifying Personal Data** and **HR351\_Maintain Employee Teleworker Data**. These job aids can be found on the Cardinal website in **Job Aids** under **Learning**

If the Agency requires the Employee Activity Report to be placed in the personnel file, be sure to run the **Employee Activity Report**. This report can be found in the **Cardinal HCM Human Resources Reports Catalog**. The reports catalog can be found on the Cardinal website in **Reports Catalog** under **Resources**.

Communicate with the employee to update state and federal withholding forms, direct deposit elections, etc. per established business practices. If the tax withholding paper is not collected and entered prior to the first payroll period, withholdings will default to single and zero. State taxes will default to Virginia.

Coordinate with Agency Benefits Administrators to ensure that eligible employees complete their benefit elections (within 30 days per OHB policy).

o For further information on completing benefit elections, see the Job Aid titled **BN361\_Completing a New Hire Enrollment**. This Job Aid can be found on the Cardinal website in **Job Aids** under **Learning**

Coordinate with an Agency Time and Labor (TL) Administrators to ensure that all employees are assigned the applicable Work Schedule (can be assigned by either a TL Administrator or the employee's supervisor) and review their TA eligibilities (i.e., overtime, comp leave, etc.).

o For further information on assigning work schedules, see the Job Aid titled **TA\_Maintaining Employee Work Schedules**. This Job Aid can be found on the Cardinal website in **Job Aids** under **Learning**